### **SOLICITUD DE RENOVACIÓN, MODIFICACIÓN O CARGA DE NUEVO MEDICAMENTO.**

Seleccionar **"RENOVAR LA MEDICACIÓN"** o **"MODIFICAR DOSIS",** Cargar datos requeridos y adjuntar documentación solicitada.

Ingresar al menú y seleccionar la opción: "**Medicamentos"**

## **1) Renovación o modificación de un medicamento**

#### **RENOVACIÓN O MODIFICACIÓN NUEVO MEDICAMENTO**

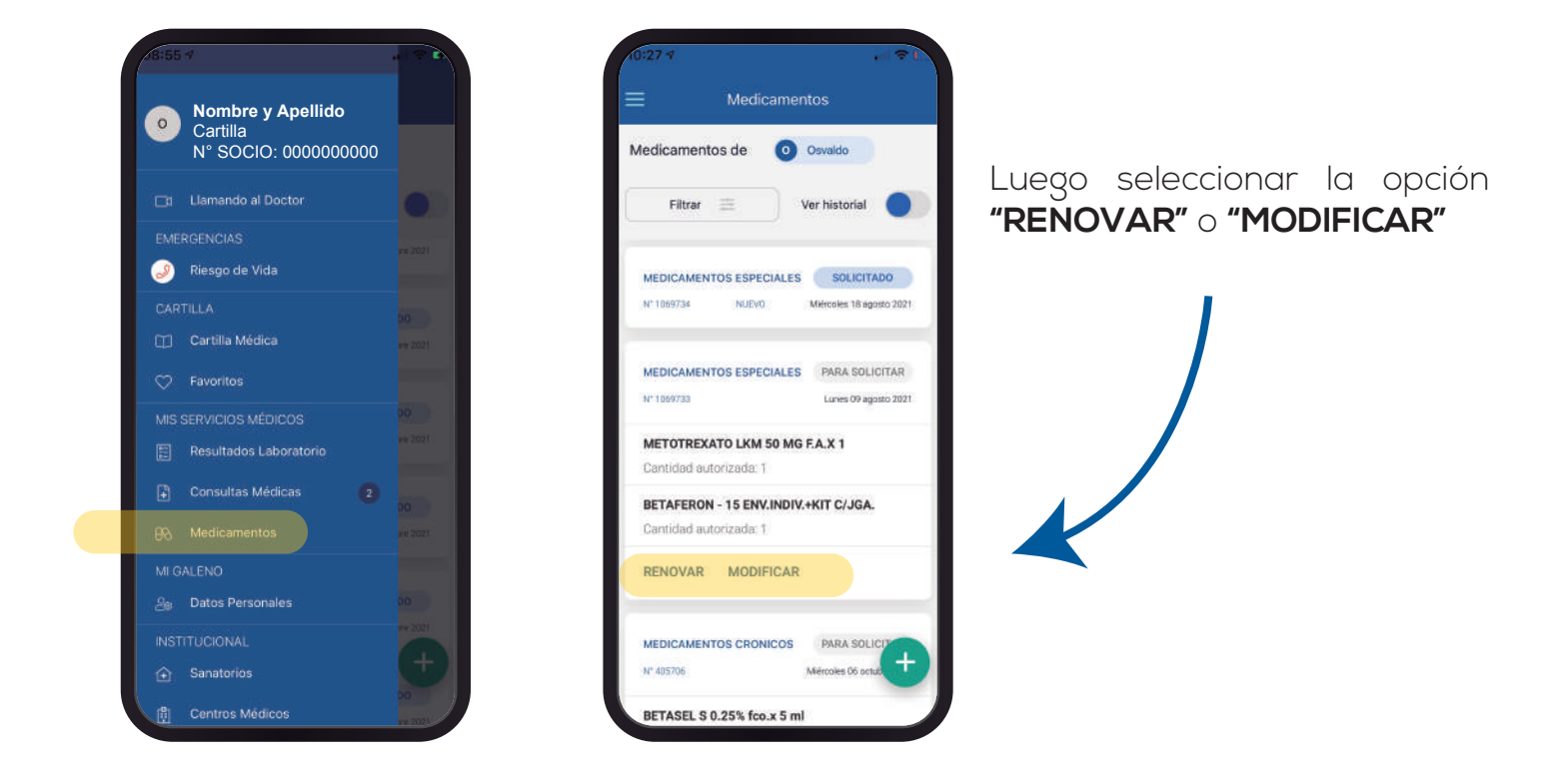

## **2) Medicamento nuevo**

Para solicitar un nuevo medicamento, seleccionar la opción de acuerdo a la patología.

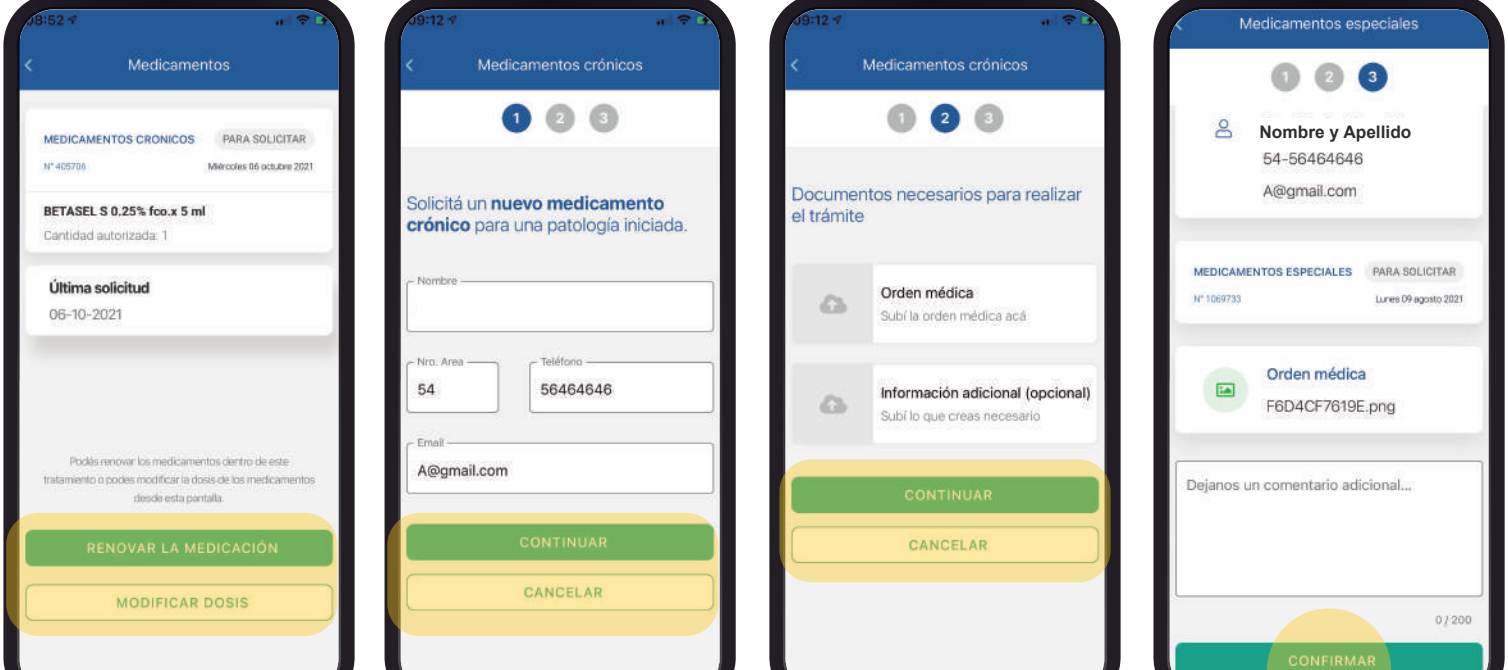

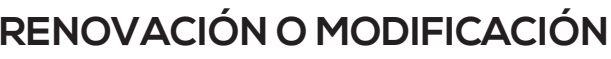

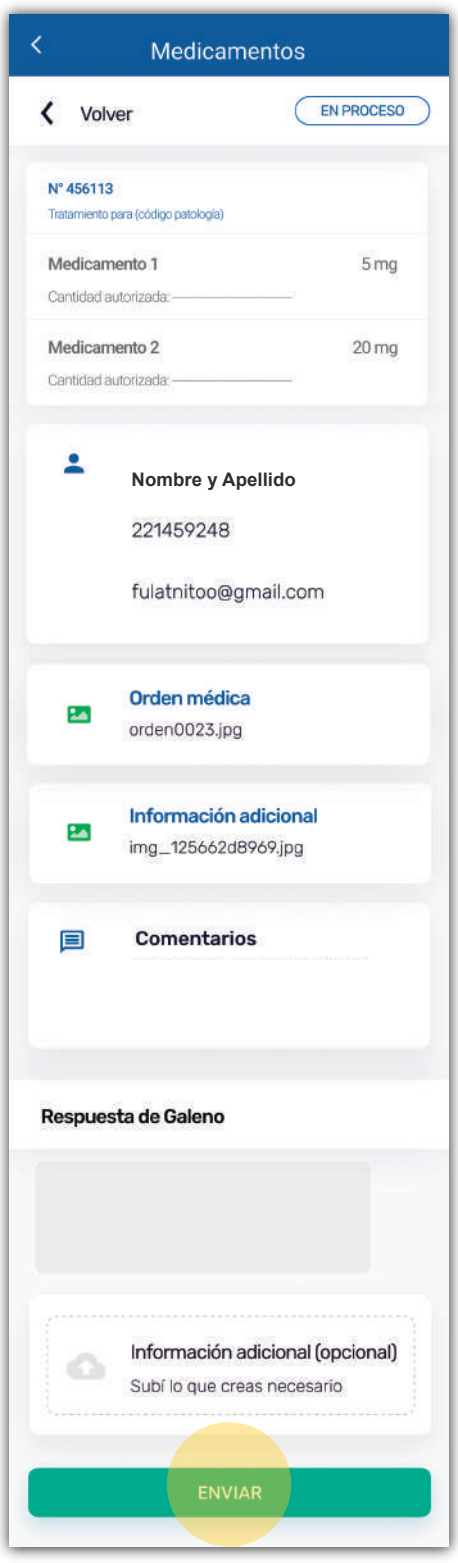

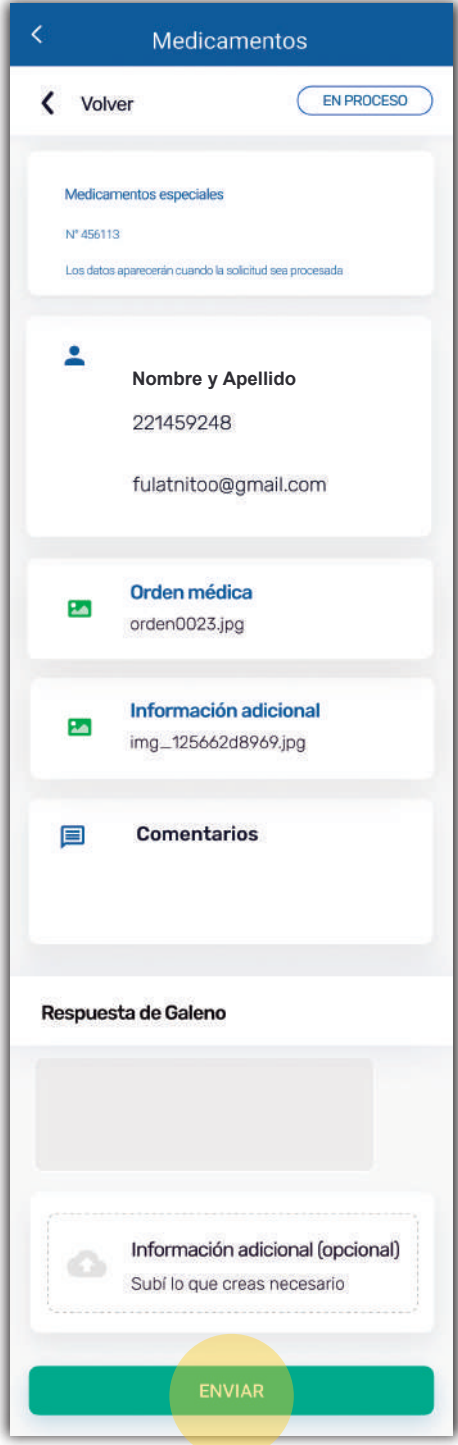

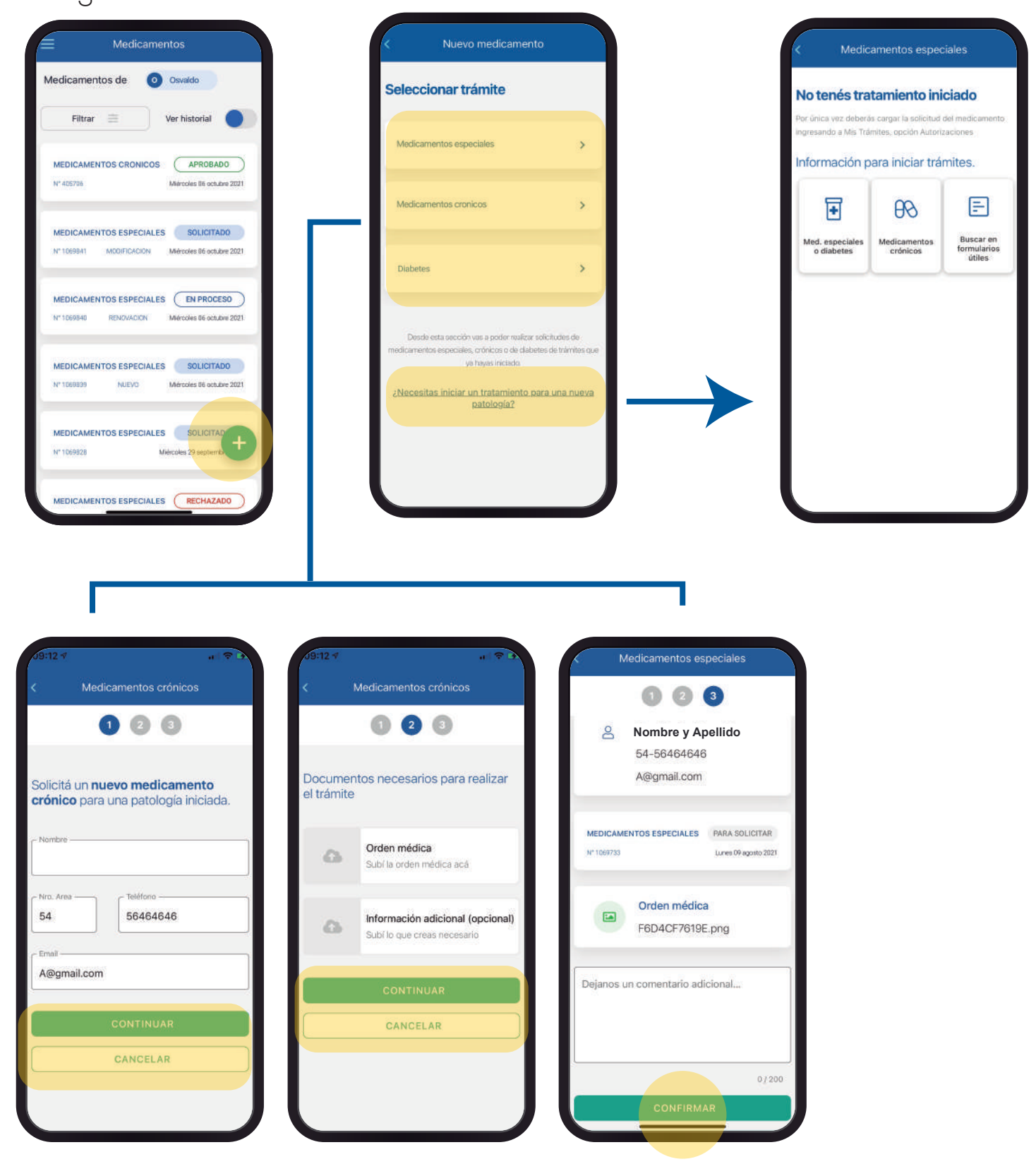

# **& GALENO**